## **HISinOne**

## **- Anmeldung zu Abschlussklausuren (Studien-/Prüfungsleistung) im Fach Physik -**

Betrifft im WS 2015/16 folgende Vorlesungen und Studiengänge:

- Experimentalphysik I (BSc, Poly-BSc)
- Analysis für Physiker (BSc)
- Lineare Algebra I (BSc)
- Wissenschaftliches Programmieren (BSc, Poly-BSc)
- Mathematik für Ingenieure I (Poly-BSc)
- Advanced Quantum Mechanics (MSc)

## **Schritt-für-Schritt Anleitung:**

- 1. Loggen Sie sich ein unter<http://www.uni-freiburg.de/go/campus>
- 2. Wählen Sie **Mein Studium → Studienplaner**
- 3. Wenn Sie mehrere Studiengänge Studieren: wählen Sie den entsprechenden Studiengang aus
- 4. Öffnen Sie im Strukturbaum die Prüfung/Studienleistung, für die Sie sich anmelden möchten.

(Hinweis: Unterstrukturen öffnen sich durch Klicken auf  $\blacksquare$ : Studienleistungen sind gekennzeichnet durch , Prüfungsleistungen durch († )

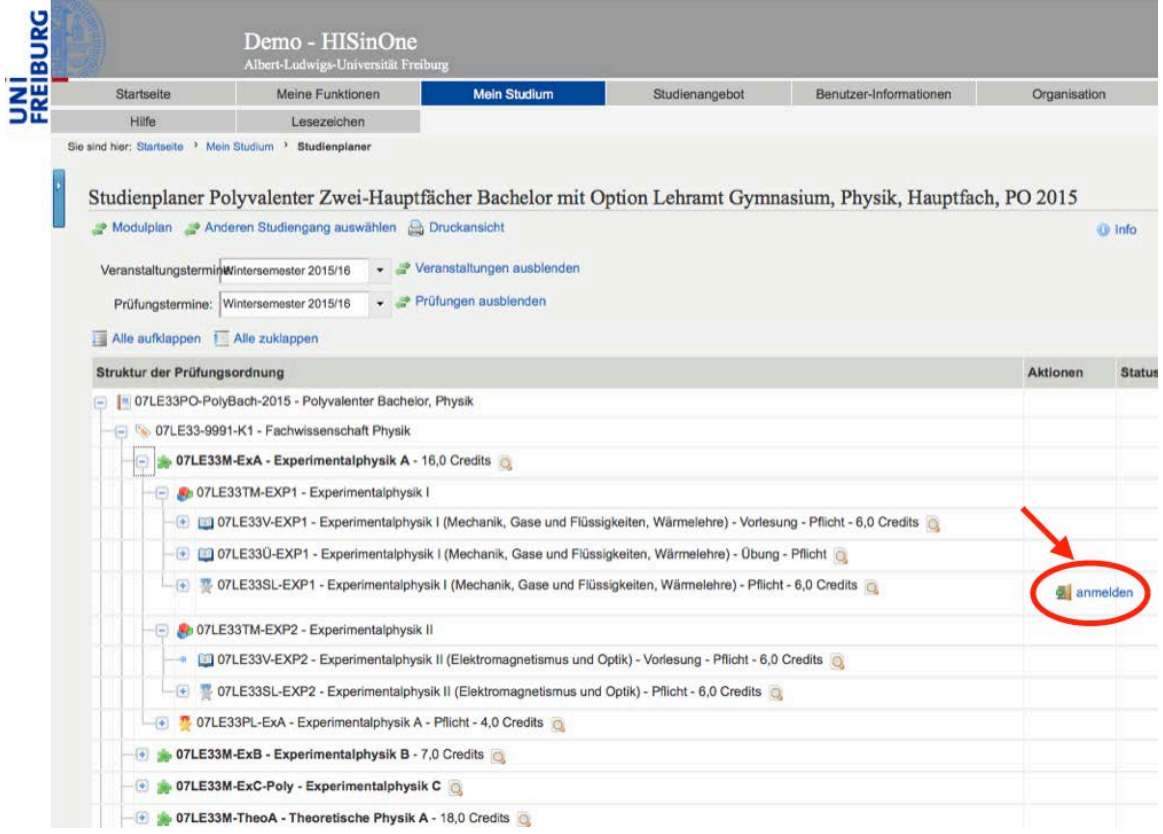

- 5. Anmelden durch Klicken auf das Symbol. Befolgen Sie anschließend die Anweisungen und bestätigen Sie Ihre Anmeldung.
- 6. Überprüfen Sie Ihre Anmeldung unter **Mein Studium → Meine Belegungen und Prüfungsanmeldungen**

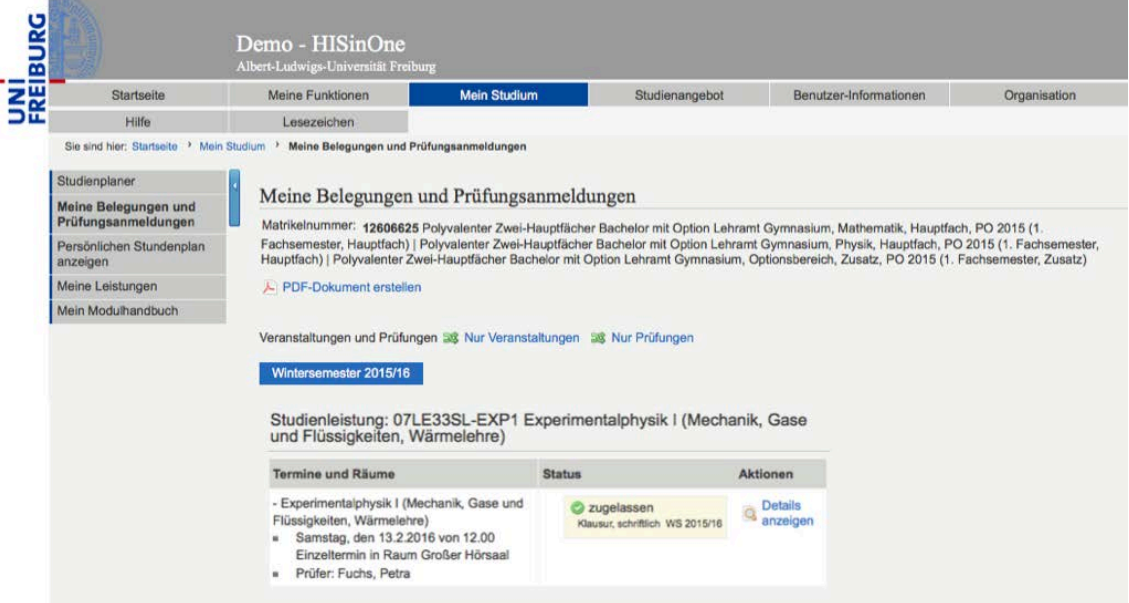

7. Ab- und erneute Anmeldungen sind noch während des gesamten Anmeldezeitraums (01.12.15-24.01.16) möglich.

*Prüfungsamt Physikalisches Institut Albert-Ludwigs Universität Freiburg*